# A. Los datos de orige<mark>n</mark>

## 1. Definiciones

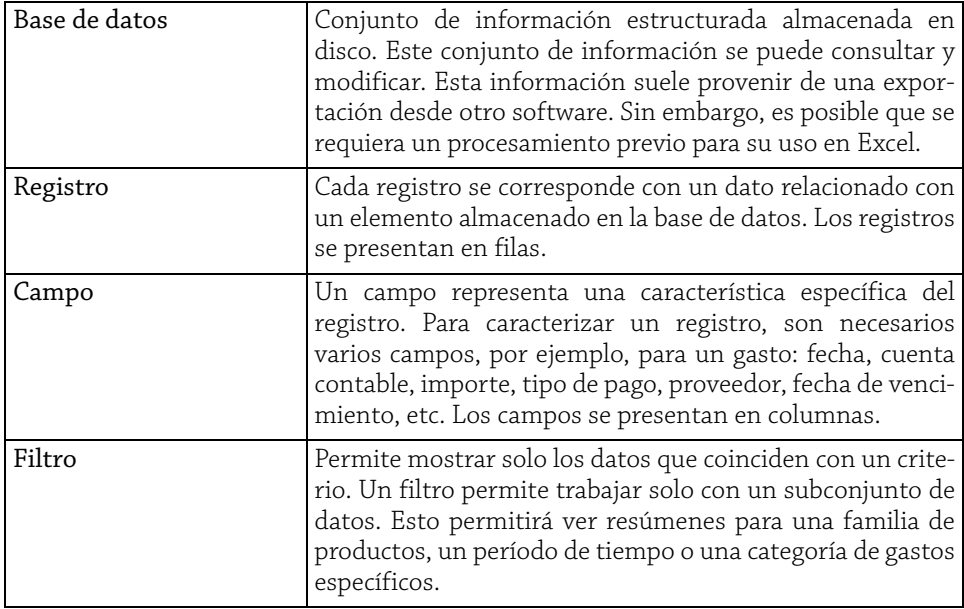

**Cuadros de mando** 88 Gestione su información para optimizar la toma de decisiones con Excel

# 2. Fiabilidad

Independientemente de la calidad y la precisión de sus tablas estadísticas y de análisis, la fiabilidad y precisión de los datos de origen es primordial. Solo podrá confiar en los resultados si está seguro de que no hay errores en los datos de partida. La toma de decisiones solo se debe basar en un conjunto de criterios que sean precisos o que tengan un margen de error estimado y limitado.

En resumen, a lo largo del proceso de creación de análisis, intente seguir estos pasos:

- y controlar los datos de origen,
- y controlar las fórmulas utilizando< datos sencillos cuyos resultados se pueden comprobar fácilmente.

# 3. ¿Qué datos necesito para crear mi cuadro de mando?

Dependiendo del tipo de indicador que desee configurar, la elección de los datos de origen es esencial. Por lo general, cada indicador se obtendrá mediante la combinación de cálculos que pueden implicar una mayor o menor cantidad de información. Por lo tanto, tendrá que identificar los datos que necesitará para cada indicador.

Generalmente, los datos que servirán de base para un análisis no se introducen directamente en Excel, sino que provienen de otra aplicación. Esta aplicación puede ser cualquier tipo de software, como por ejemplo:

- y gestión contable, financiera o de tesorería,
- $\blacktriangleright$  gestión de recursos humanos (HCM),
- $\rightarrow$  gestión de la calidad,
- $\blacktriangleright$  gestión de la producción,
- ▶ gestión de la relación con los clientes (CRM),
- $\triangleright$  gestión de la relación con los proveedores (SRM),
- $\blacktriangleright$  etc.

Para construir tablas de análisis relevantes y funcionales, los datos se deberán presentar en forma de listas. Una hoja de cálculo de Excel puede contener más de un millón de filas. Obtener estadísticas en tiempo real sobre un volumen de datos como este, es inconcebible sin las herramientas adecuadas. Pero no basta con tener una buena herramienta, también hay que saber utilizarla. Diseñar tablas de resumen con grandes rangos de datos puede ser tedioso si no se utilizan las técnicas adecuadas. Tanto si necesita análisis diarios, semanales o mensuales, Excel tiene herramientas potentes para facilitar el análisis de datos. Este libro le permitirá descubrir las diferentes técnicas que se pueden utilizar en el día a día, desde cálculos avanzados hasta gráficos avanzados.

A menudo, los datos de origen se pueden extraer directamente de una sola aplicación, pero es posible que la información necesaria para realizar los cálculos provenga de varios softwares, hojas de cálculo, bases de datos, etc. En este caso, será necesario especificar el origen de cada información.

Este pequeño trabajo de preparación se puede hacer en forma de tabla. A continuación, se muestra un pequeño ejemplo.

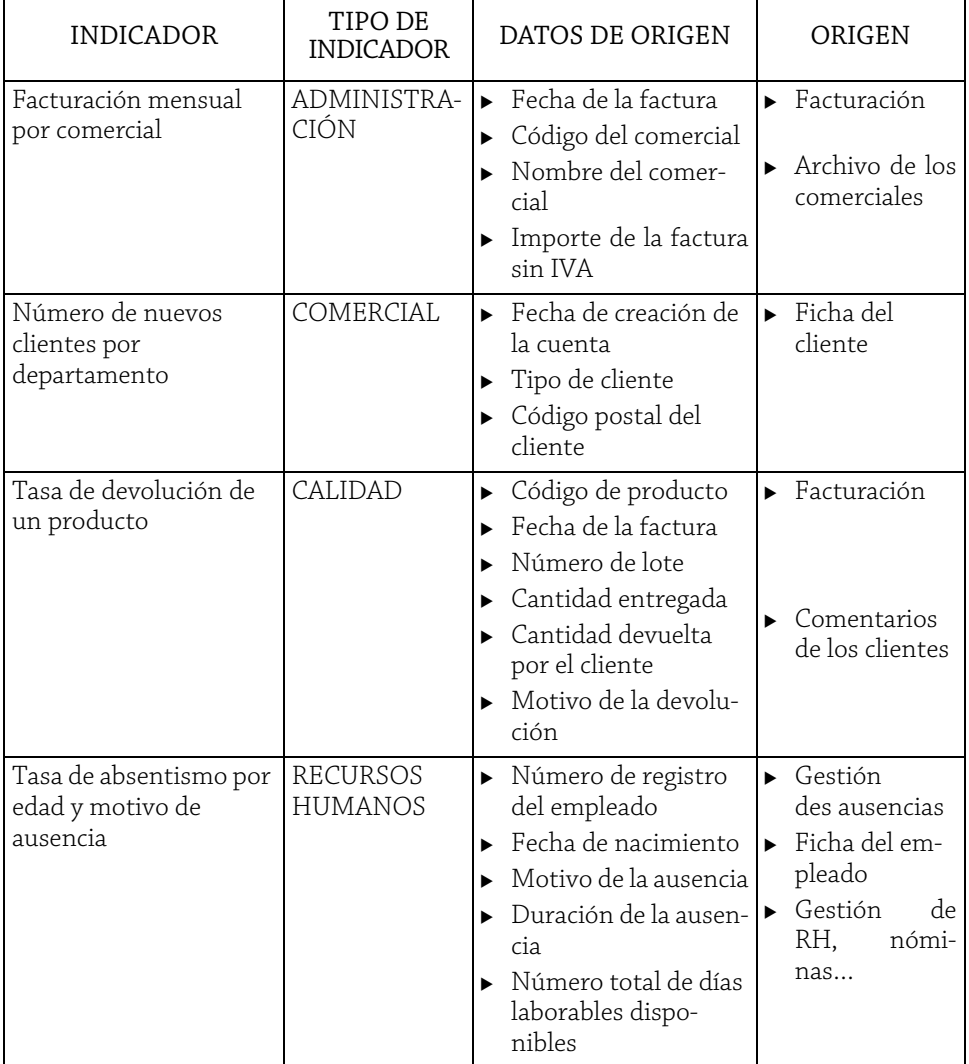

**Cuadros de mando** 90 Gestione su información para optimizar la toma de decisiones con Excel

Para obtener los datos de origen, es probable que tenga que configurar consultas de exportación. Para ello, cada aplicación incluye ahora módulos que permiten exportar esta información.

Sin embargo, deberá tener cuidado con el formato de los datos exportados. En general, se ofrecen diferentes formatos de archivo: txt, csv, xls, xlsx, etc.

Dependiendo del software de origen utilizado, es posible que tenga algunos problemas con la información exportada. Por ejemplo, una fecha puede tener el formato mm/dd/ aaaa en lugar de dd/mm/aaaa. Excel puede reconocer algunos números como textos. O se puede reunir cierta información en una sola columna: el código postal y la ciudad, el código contable y la etiqueta, etc.

Algunas veces, todo esto puede hacer que sea obligatorio pasar por una etapa de preparación de datos antes de comenzar la fase de procesamiento.

### 4. Ejemplo de datos de origen

Por lo general, los datos originales de sus tablas de análisis deben tener la misma estructura en general:

- $\triangleright$  una fila representa un registro en la base de datos.
- $\blacktriangleright$  una columna representa un campo.

A continuación, se muestra un ejemplo de las primeras filas de datos de origen de una hoja de cálculo de Excel:

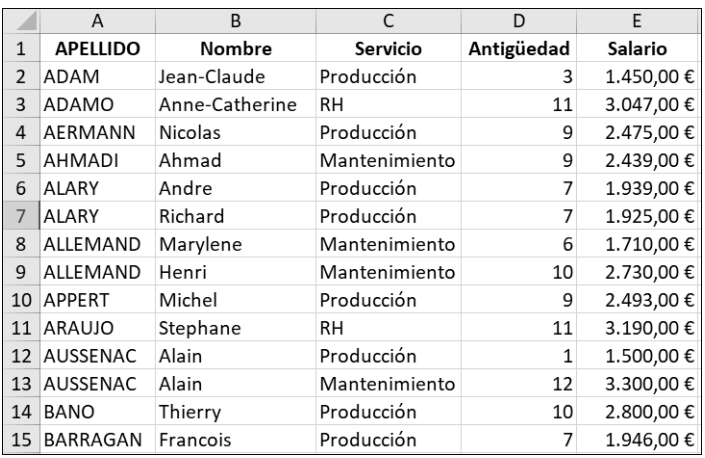

G*La primera línea debe tener los títulos (nombres de campo). Si desea hacer referencias cruzadas de datos, la base de datos debe tener al menos dos campos correspondientes a las referencias a cruzar, junto con un campo de datos numéricos.*

## 5. Recomendaciones

Para evitar problemas al construir sus tablas de análisis, siga estas instrucciones:

- y dos campos no deben tener el mismo nombre,
- y no debe combinar celdas en la fila de los títulos,
- y un nombre de campo no debe estar vacío,
- y la base de datos no debe tener una fila o columna vacía,
- y en las columnas de valores numéricos, es mejor sustituir las celdas vacías por ceros,
- y evite integrar subtotales en la tabla de datos.

Si está creando una aplicación en Excel desde cero, realice un análisis preciso y completo de las estadísticas que desea obtener más adelante. Por ejemplo, supongamos que desea obtener información estadística sobre el gasto por puesto y servicio. Para cada gasto, una persona introducirá la información de manera cronológica en una hoja de cálculo de Excel. La tabla de entrada podría tener un aspecto similar al de la tabla siguiente:

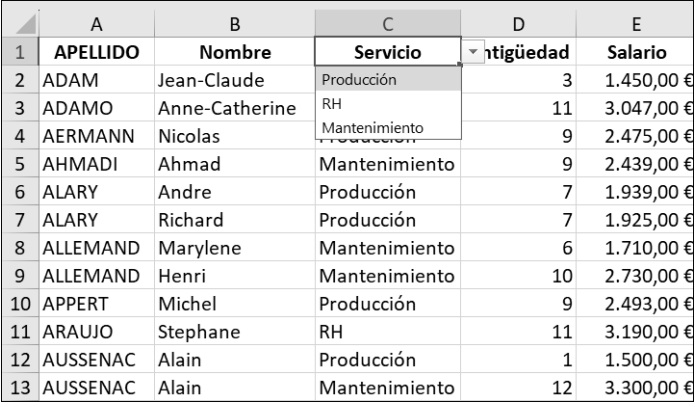

La columna Servicio contiene una zona de lista desplegable para facilitar la introducción de datos y, sobre todo, para evitar que la misma información se escriba de varias maneras diferentes.

**Cuadros de mando** 92 Gestione su información para optimizar la toma de decisiones con Excel

En la siguiente tabla, se proporcionan algunos ejemplos de los datos que se integrarán en función de las necesidades.

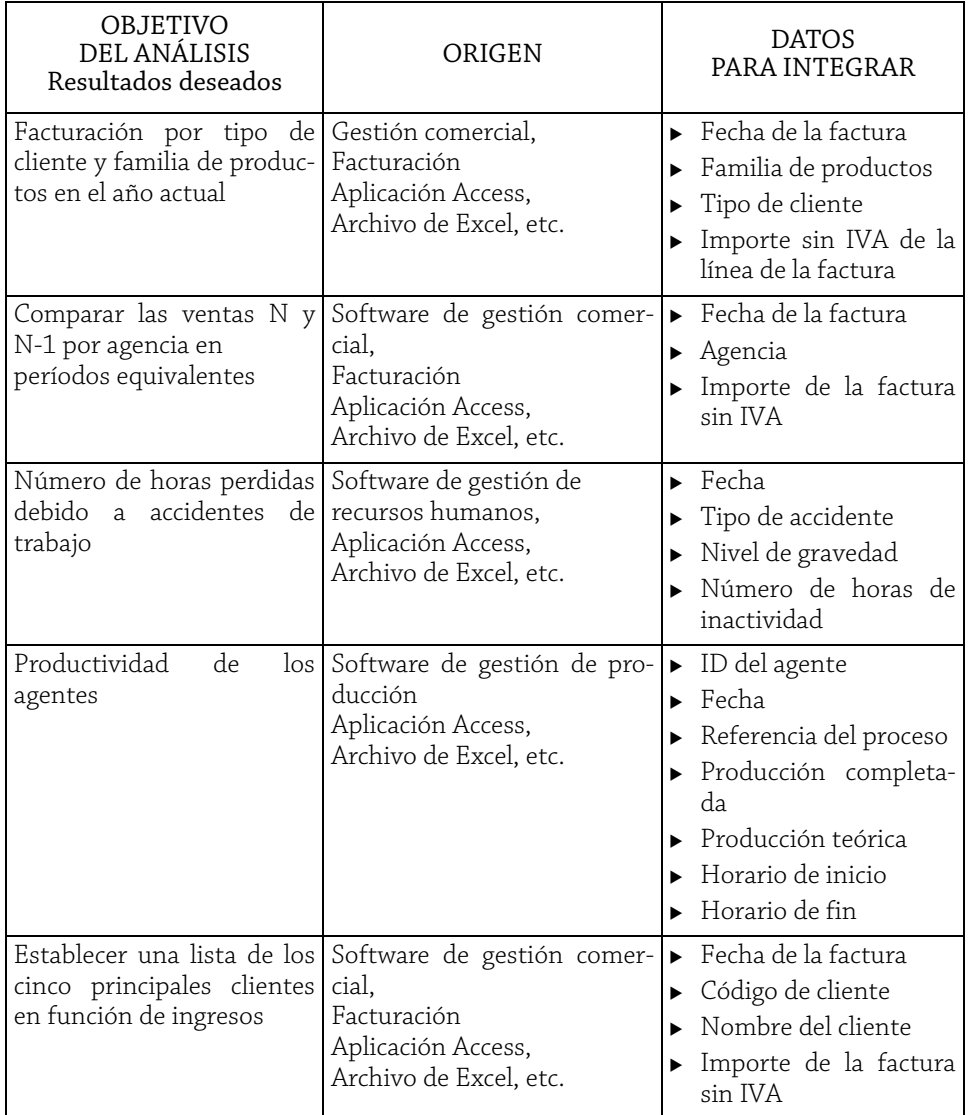

#### 6. Preparación de los datos

Para poder diseñar tablas de análisis a partir de datos utilizables, la fase de preparación de los datos recuperados puede requerir varios procesamientos.

A continuación, se muestra un ejemplo de datos importados a una hoja de cálculo de Excel en él que se dan algunos problemas.

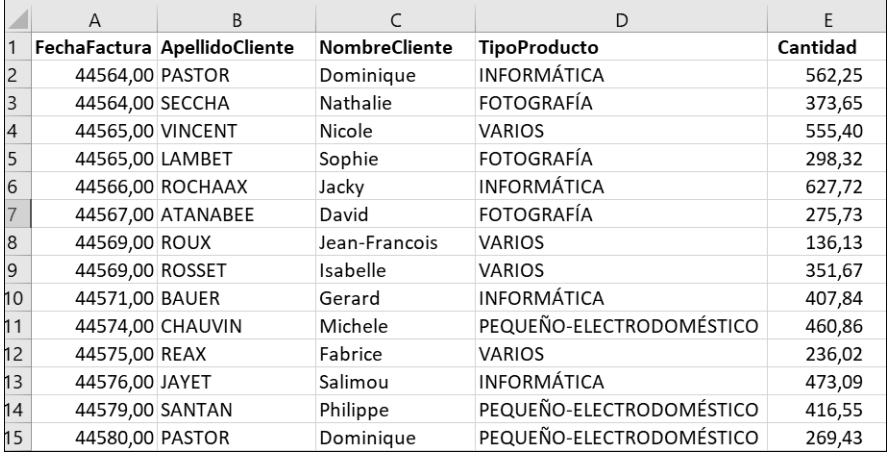

- y Las fechas se importaron como texto y con el formato aaaaddmm (año, día, mes).
- y El separador decimal de los importes es el punto (en lugar de la coma).

Será necesario un procesamiento previo para corregir estos problemas.

Usar una fórmula de cálculo para las fechas y una búsqueda/sustitución para sustituir el punto por una coma para las cantidades.

**Cuadros de mando** 94 Gestione su información para optimizar la toma de decisiones con Excel

A continuación, se muestra otro ejemplo de datos importados que requerirán un poco de preparación.

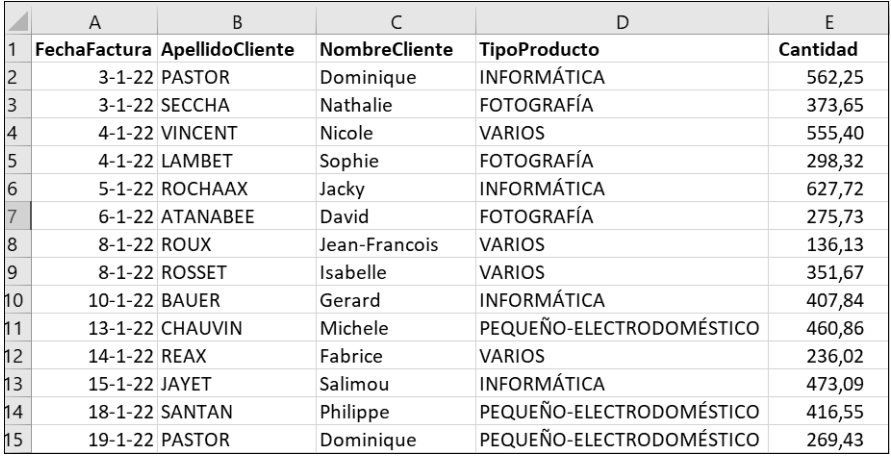

Dependiendo del objetivo que queramos alcanzar, puede ser necesario:

- y separar los nombres y apellidos, luego códigos postales y ciudades,
- ▶ estandarizar los sexos,
- y transformar las fechas de nacimiento en fechas.

Si estas importaciones se deben realizar varias veces al año, sería una buena idea configurar una macro o procedimiento de Visual Basic para automatizar todo este proceso de preparación.

# B. Importar información de fuentes variadas

#### 1. Descripción general de algunos tipos de archivos

En la mayoría de los casos, el software actual permite exportar la información directamente en formato Excel. Por lo tanto, la información no requiere conversión para su importación en este caso. Sin embargo, puede que sea necesario procesar fechas y valores numéricos.

A continuación, vamos a presentar algunos formatos de archivo que puede utilizar cuando vaya a importar datos. Por supuesto, esta no es una lista exhaustiva, sino que en este libro nos limitaremos a los formatos más comunes.

#### Archivo CSV

El formato CSV (*Comma Separated Value*) es un archivo en el que los datos se guardan en formato lista. Cada línea representa un registro, la primera línea del archivo contiene los nombres de los campos. El delimitador de los campos suele ser una coma (algunas veces un punto y coma), los valores se pueden delimitar entre comillas. Las comillas no son obligatorias, pero si un campo contiene un signo (, o ;) las comillas son obligatorias para no confundir este signo con un separador.

El siguiente archivo CSV tiene cuatro campos y el separador es el punto y coma.

```
Apellido; Nombre; CP; Media
ABAKHTI; Alexandre; 84600; 9
ABELLAN: Nicole: 84800:14
ABRIEU; Marc; 84380; 15
ABU; Camille; 84140; 9
ADAM; Charlene; 84000; 15
ADAM; Charlotte; 30133; 13
ADNET; Denis; 30131; 11
AGIUS GREGOIRE; Eddy; 13430; 14
AKKUS; Emilie; 13550; 15
ALAZARD; Geoffrey; 13870; 9
ALLAIN; Guillaume; 84000; 10
ALOUIE; Henri; 84660; 10
ALTINDAG; Iris; 84000; 10
AMACKER; Jules; 13080; 12
AMANZOU: Julie: 84400:12
AMITI; Karen; 31000; 16
AMMARI; Koloina; 84130; 15
AMRAOUI; Laurence; 84270; 9
```
#### Archivo de texto

En un archivo de texto (\*.txt), los datos se pueden delimitar usando tabulaciones, comas, punto y coma, espacios, etc.

Hay dos tipos de archivos de texto, delimitados o de longitud fija.

El tipo delimitado significa que los campos están separados por caracteres especiales (tabulación, coma, punto y coma, etc.).

```
ApellidoNombre; Función: UBICACIÓN; ESTADO; PRIMA
ANSEL Marc; Operador; LYON; Empleado; 500.00
BERETTI Alain; Operador; LYON; Empleado; 500.00
BERMAJO Pascal; Operador; LYON; Empleado; 0
BIGEL Catherine; Operador; LYON; Empleado; 600.00
BONNARIC Jean; Operador; LYON; Empleado; 500.00
BOZON Kevin; Resp. Calidad; NANTES; Contrato; 700.00
CALVET Alain; Operador; LYON; Empleado; 450.00
CHALON Céline; Asistente; LYON; Temporal; 550.00
DOUMERC Thierry; Jefe de equipo; LYON; Temporal; 550.00
```